## **Simple steps of stabilizing with Reelsteady Go for fire x Lite**

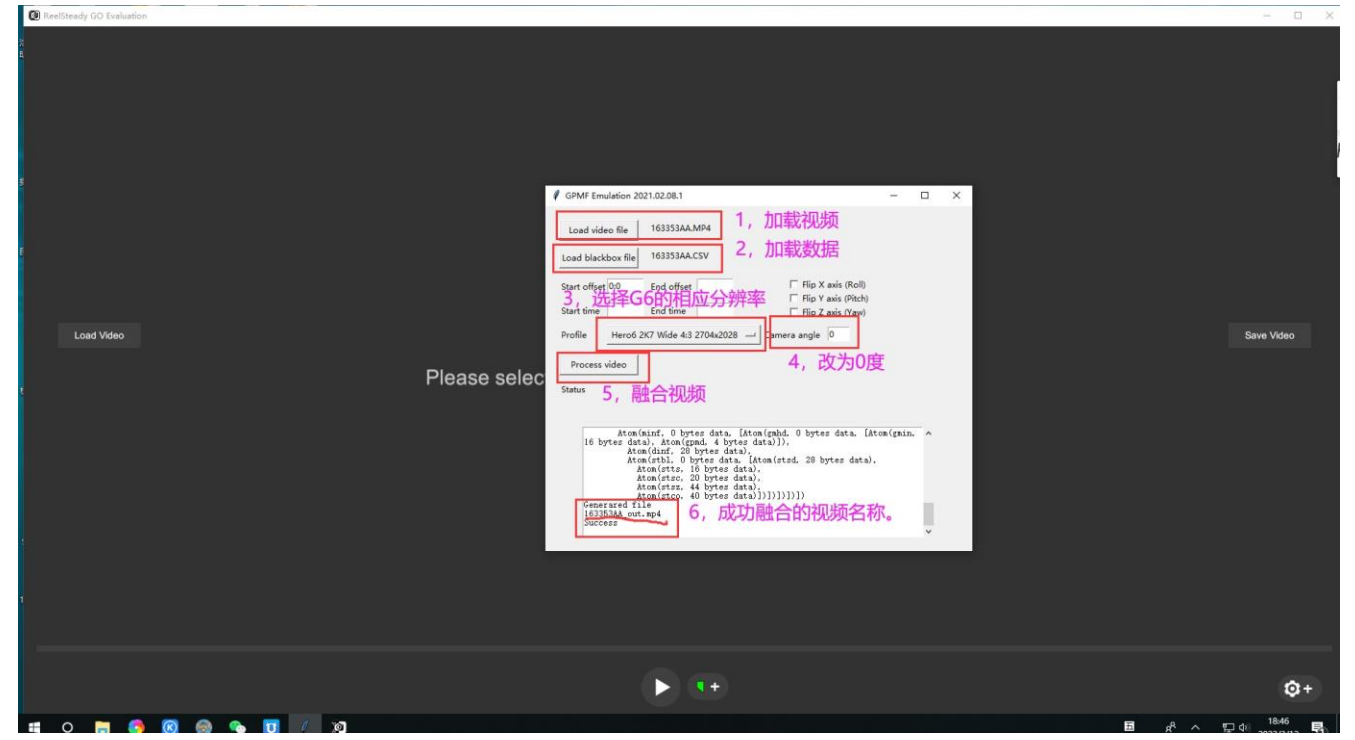

1, Integrate the video and CSV data of X Lite 2 with gpmf Emulation tool.

2, Import the integrated video into RS for stabilization

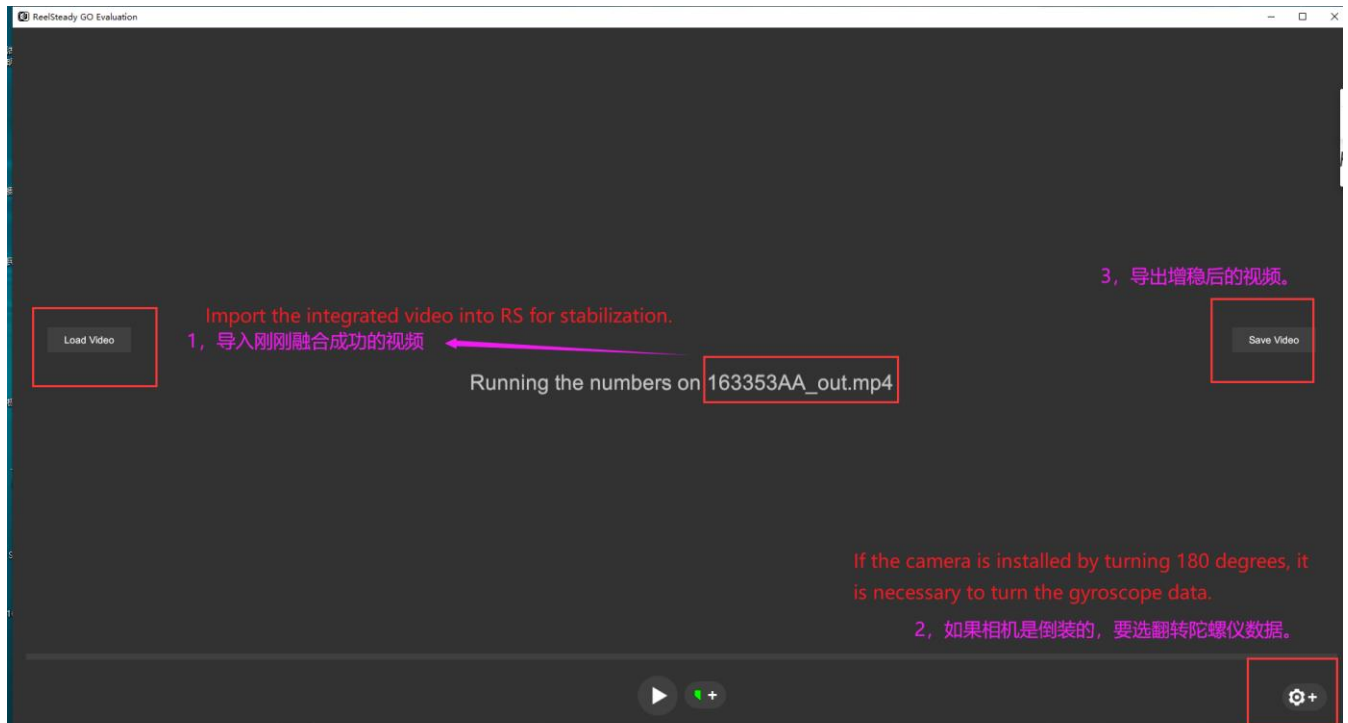